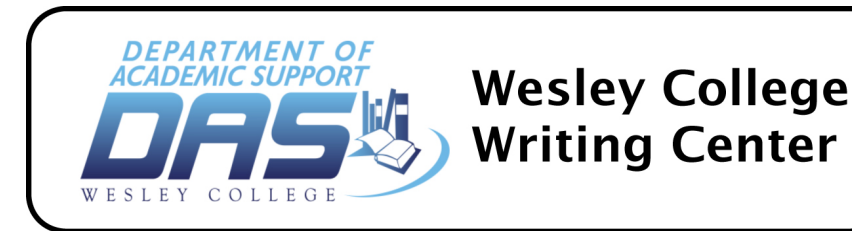

## **EBSCOhost
Search**

(online
databases
for
information
resources
of
peer‐reviewed
journals)

A **DATABASE** or subscription service is an electronic format which contains "lists of articles,
reports,
and
books,
organized
and
searchable
in
many
ways….

Scholarly
databases are
almost
always
more
reliable
and
appropriate
than
sources
you
find
by
simply
browsing the Web" (Troya and Hesse, *Simon & Schuster Handbook for Writers*, 9<sup>th</sup> ed., 545).

- 1. Go to the College website. (www.Wesley.edu)
- 2. Click
on **"Parker
Library"** on
the
left.
- 3. Click
on **"EBSCOhost"**on
the
right. Off‐campus
access
to
EBSCOhost: Username:
falwestu5 Password:
park41to1
- 4. Click
on **"WESLEY
EBSCO
COLLECTION."**
- 5. Click
on **"Academic
Search
Premier."** or **"Business
Source
Elite"** or **"Regional
Business
News"** or
other
for
your
subject
area
- 6. Click
on
"**Continue**."
- 7. Type in "**Find: general topic**" and then give specific words in other boxes. Type in your search terms. Be sure you put only one word in each box.
- 8. Pick
where
you
want
to
search
(Title,
Abstract,
etc.)
using
the
down
triangle
icon next
to
"Select
a
Field."
- 9. Check "Full Text" and "Scholarly (Peer Reviewed) Journals," if required.
- 10. Click
on **"Search."**
- 11. Click on "**Full Text**" of an article which sounds promising for your research. (Full
text
means
it
will
provide
the
whole
article
and
not
just
a
summary
or abstract.) To see the full text of an article, click on "HTML FULL TEXT" or "PDF **FULL
TEXT."**
- 12. To
see
an
abstract
of
the
article,
click
on
the
"**Title.**"

13. Read
the
article
to
see
if
it
pertains
to
your
research
topic. (OVER)

- 14. If
so,
you
can
print
it
by
clicking
on
the **printer
icon**.
- 15. You
can
e‐mail
the
articles
and/or
citations
by
clicking
on
the **envelope
icon**, filling in an e-mail address and subject and clicking on "Send."
- 16. Then read another article. (It may take time to find the right articles.)
- 17. Each
article
referred
to
in
your
paper
MUST
be
cited
in
the
text
AND
at
the
end
in the
Work
Cited
or
Reference
page.

Therefore,
note
the
information
needed
for documentation.
- 18. For
APA
in‐text
citations,
see
Troyka
and
Hesse's *Simon
&
Schuster
Handbook
for*  Writers, 9<sup>th</sup> ed., pp. 656-665 (green edged).
- 19. For
an
APA
Reference
page
example
for
an
EBSCOhost
article,
see
#49
p.
680
in S&SHW or pick up a handout in the Writing Center.
- 20. For
MLA
in‐text
citations,
see
Troyka
and
Hesse's *Simon
&
Schuster
Handbook
for*  Writers, 9<sup>th</sup> ed., p. 589-600 (yellow edged).
- 21. For
an
MLA
Works
Cited
page
example
for
an
EBSCOhost
article,
see
#36,
p.
614 in *S&SHW* or pick up a handout in the Writing Center.
- 22. If there is only a citation or an abstract for an article you need, and you can wait a week or two to get it, fill out an Interlibrary Loan Form on paper or online. The average time between requesting and receiving an ILL is about 8 days.